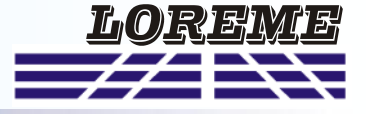

### **CONFIGURATION ET UTILISATION**

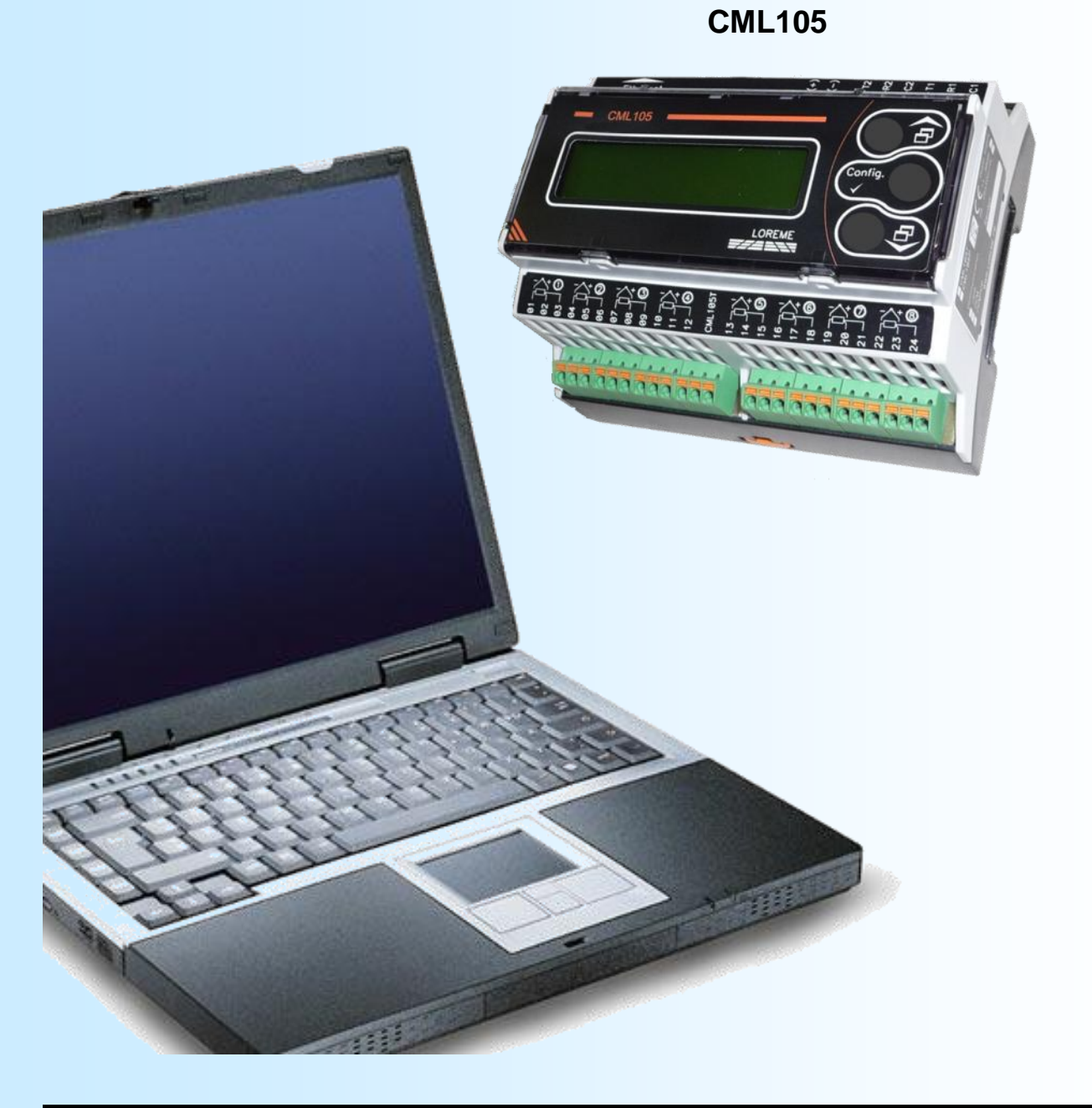

**LOREME 12, rue des Potiers d'Etain Actipole BORNY - B.P. 35014 - 57071 METZ CEDEX 3 Téléphone 03.87.76.32.51 - Télécopie 03.87.76.32.52 Nous contacter: Commercial@Loreme.fr - Technique@Loreme.fr Manuel téléchargeable sur: www.loreme.fr**

*REV 0.1 14/01/19*

# <span id="page-1-0"></span>**Sommaire**

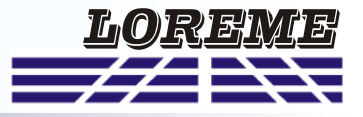

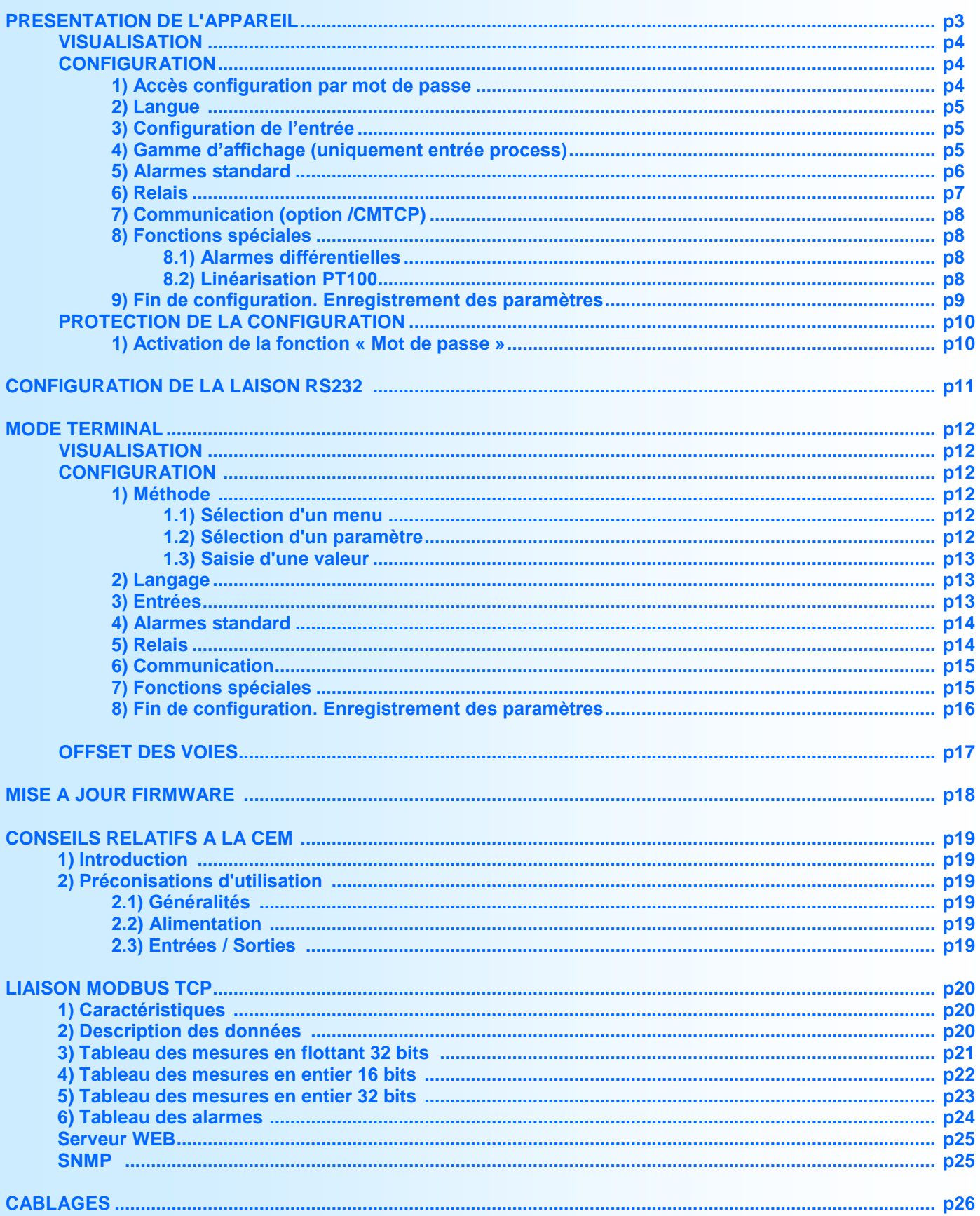

## <span id="page-2-0"></span>**Présentation de l'appareil**

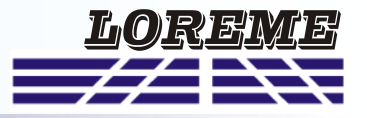

Le CML105 est une centrale de mesure pour signaux analogiques multivoies, permettant l'acquisition de températures ou de signaux process. Grace à l'isolation complète du produit et de toutes les voies entre elles, le CML105 est idéal pour des applications exigeante en termes de sécurité fonctionnelle.

L'appareil dispose de deux alarmes par voie de mesure, individuellement configurable. Ces alarmes commandent respectivement deux relais également configurable (sécurité, retard).

Un afficheur LCD rétro éclairé de deux lignes de seize caractères permet l'affichage des mesures, de l'état des alarmes et la configuration complète de l'appareil sans console externe.

Il est nécessaire de faire la distinction entre les différents modèles (marquages coté droit):

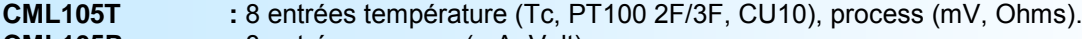

**CML105P :** 8 entrées process (mA, Volt).

**CML105/CMTCP :** option communication modbus TCP.

La fiche technique est téléchargeable à l'adresse : <http://www.loreme.fr/fichtech/CML105.pdf>

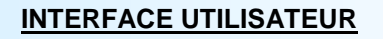

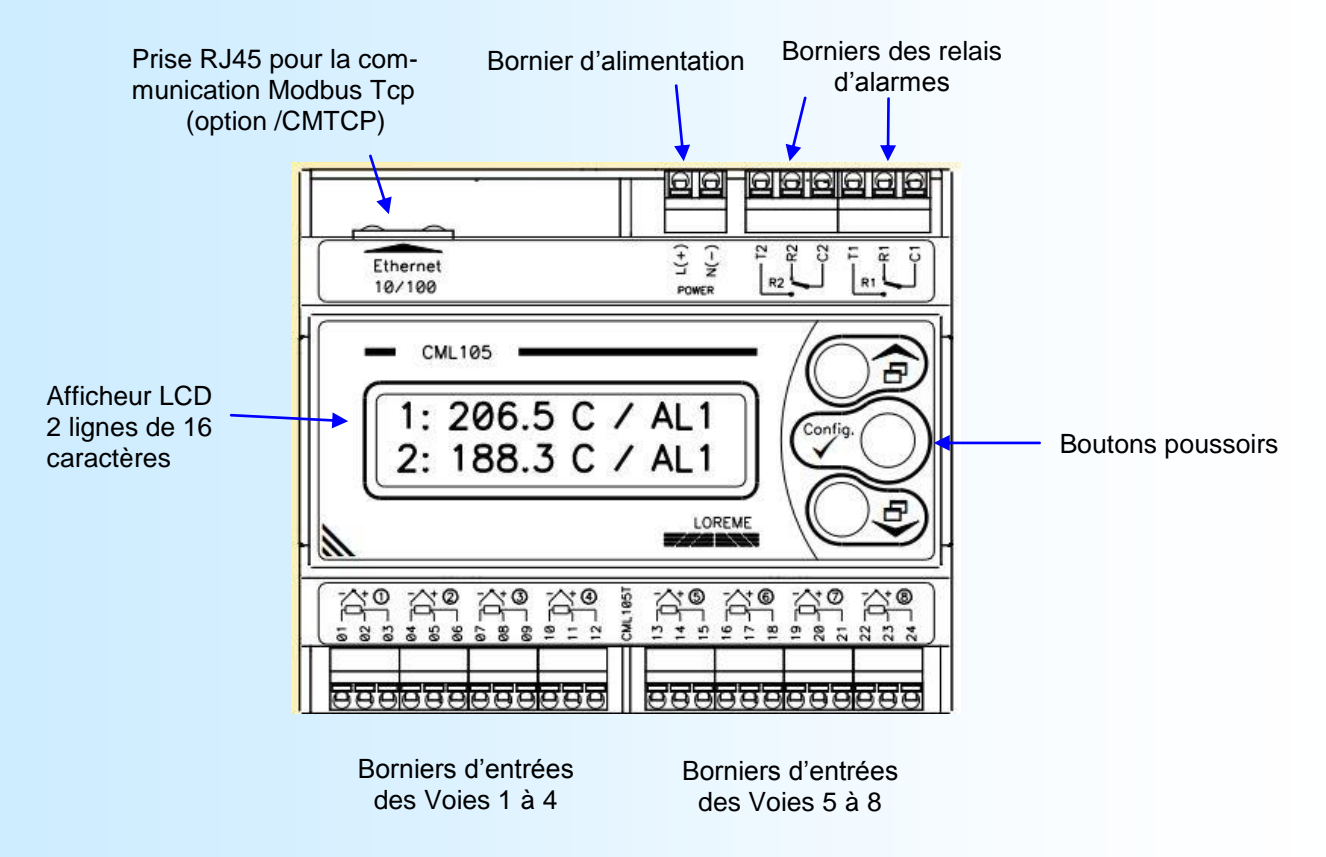

Fonctions des boutons poussoirs:

- Changement de la page affiché, réponse <OUI>, augmente la valeur affichée.
- Changement de la page affiché, réponse <NON>, diminue la valeur affichée.
- Accès à la configuration de l'appareil, validation de valeur.

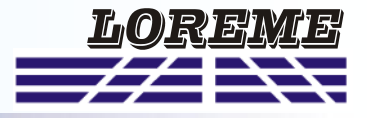

#### <span id="page-3-0"></span>**Visualisation**

Le CML105 visualise la mesure de 2 voies simultanément sur l'afficheur. Les boutons  $\pm$  et  $\hat{ }$  permettent de faire défiler les pages de mesures.

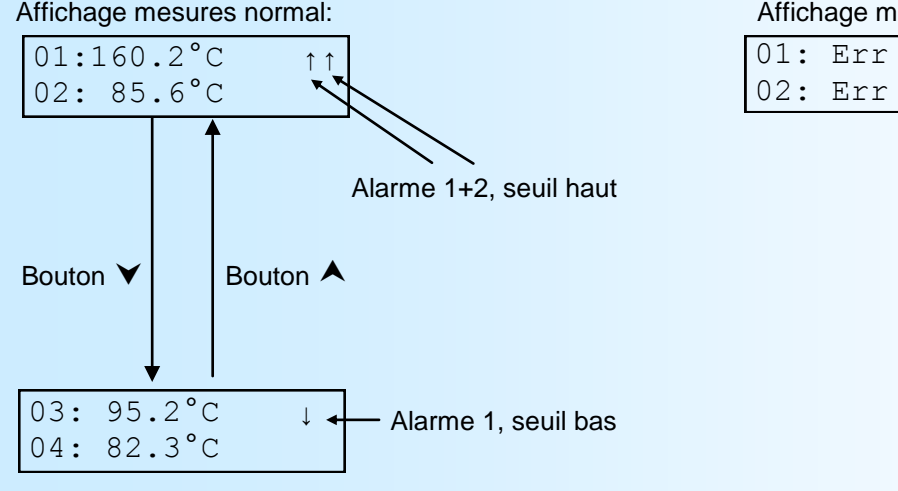

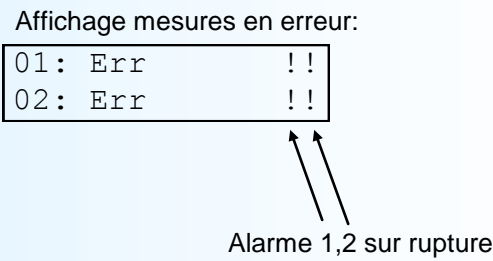

Le message '**Err**' indique une rupture du capteur de mesure.

Le message '**DEFAUT M**' indique un disfonctionnement du circuit de mesure de la voie concerné.

Le message '**DEFAUT T**' indique un disfonctionnement du capteur de température servant à la compensation du point froid en entrée thermocouple.

Le message '**OFF**' indique que la voie n'est pas scrutée.

#### Remarque:

A la mise sous tension d'un appareil disposant de l'option /CMTCP, le message suivant peut s'afficher:

DEFAUT COMM. MODULE XPORT!

Ce message indique un défaut interne du module de liaison Ethernet.

#### **Configuration**

Le CML105 se configure entièrement par la face avant. Un appui sur le bouton '**Config**' permet d'accéder aux menus. Un message temporaire s'affiche alors indiquant la version de l'appareil (Rev Hard.Soft).

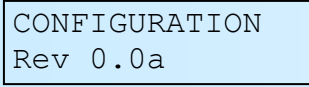

#### **Notes:**

*- En fonction du modèle d'appareil et des options disponibles, certains menu de la configuration ne sont pas accessibles.*

*- L'appareil ressort du mode de configuration, au bout de 90 secondes si aucuns boutons n'a été actionnés et cela, sans mémorisé les changements effectués. C'est seulement à la fin de la configuration que les modifications sont prises en compte et mémorisées.*

#### **1) Accès configuration par mot de passe**

Si la fonction « Mot de passe » est activée (voir [p10\),](#page-9-0) la saisie d'un code est nécessaire pour accéder à la configuration.

MOT DE PASSE? La sélection du caractère se fait avec les boutons  $\ddagger$  et  $\hat{\ }$ . Les caractères acceptés sont les chiffres de '0' à '9' et les lettres de 'A' à 'Z'. Le bouton '**Config**' permet de valider le caractère sélectionné.

En cas de saisi incorrect, le message 'Erreur !! ' s'affiche pendant 1 seconde et l'appareil revient automatiquement en mode mesure.

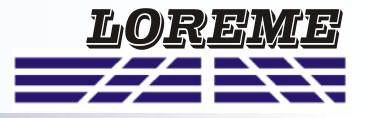

#### <span id="page-4-0"></span>**2) Configuration de la langue**

LANGAGE? Les boutons  $\blacktriangle$  et  $\blacktriangledown$  permettent de changer la sélection. <FR> ENG Le bouton '**Config**' valide la sélection.

- <FR> : sélection de la langue française.

- <ENG> : sélection de la langue anglaise.

#### **3) Configuration de l'entrée**

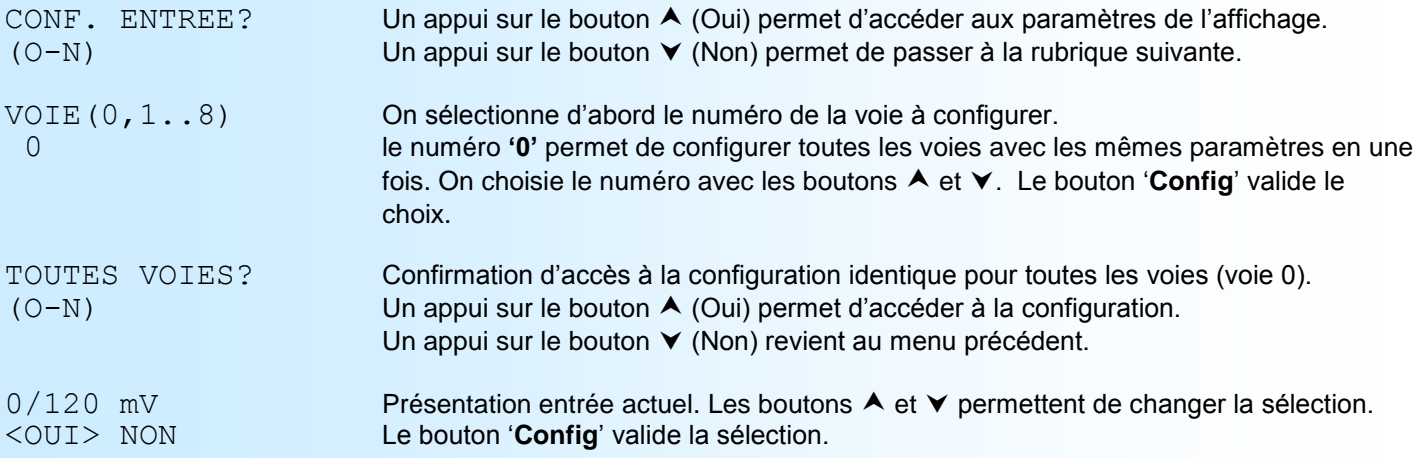

Les choix possibles pour un CML105T sont:

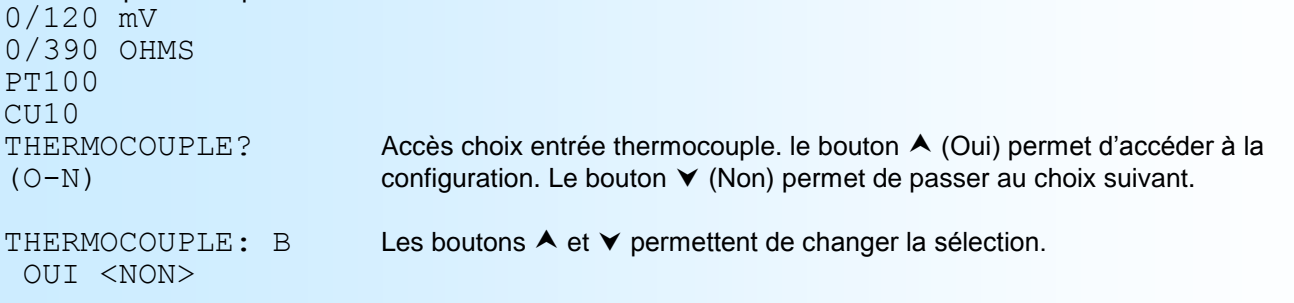

Les type de thermocouple disponible sont: B, E, J, K, R, S, T, N, W3, W5.

Les choix possibles pour un CML105P sont:

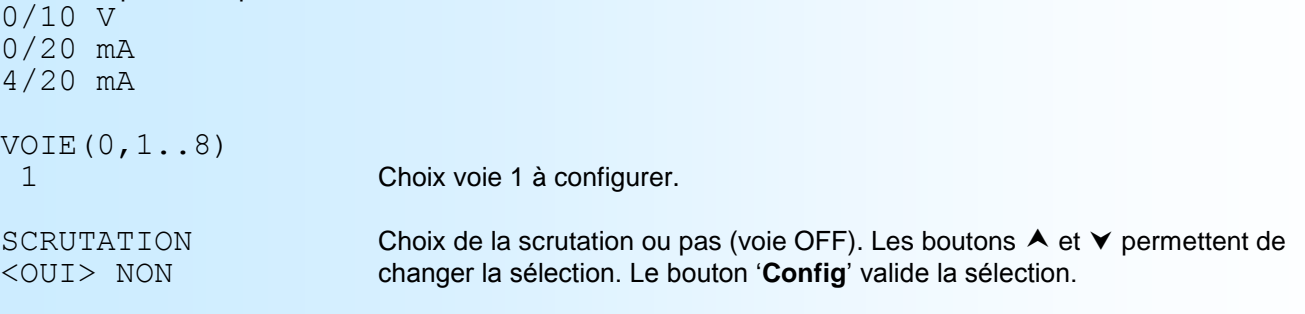

Suite sur choix type d'entrée

#### **4) Configuration de la gamme d'affichage (uniquement si entrée process)**

La gamme interprète le signal d'entrée en une grandeur physique, ce qui permet de faciliter la lecture de l'information mesurée.

- Ex: Entrée 4-20 mA / Gamme 0-1000 kg
	- $\rightarrow$  Entrée = 12 mA, Affichage = 500 kg

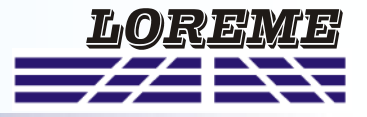

<span id="page-5-0"></span>Pour configurer la gamme, il faut paramétrer:

- le nombre de décimale
- l'unité
- l'échelle basse
- l'échelle haute

**Le nombre de décimal** correspond au nombre de digit que l'on veut afficher derrière le point décimal. Ce nombre est té a 3.

**L'unité** de la gamme d'affichage sert à interpréter la grandeur physique mesurée. Elle est limitée à 4 caractères.

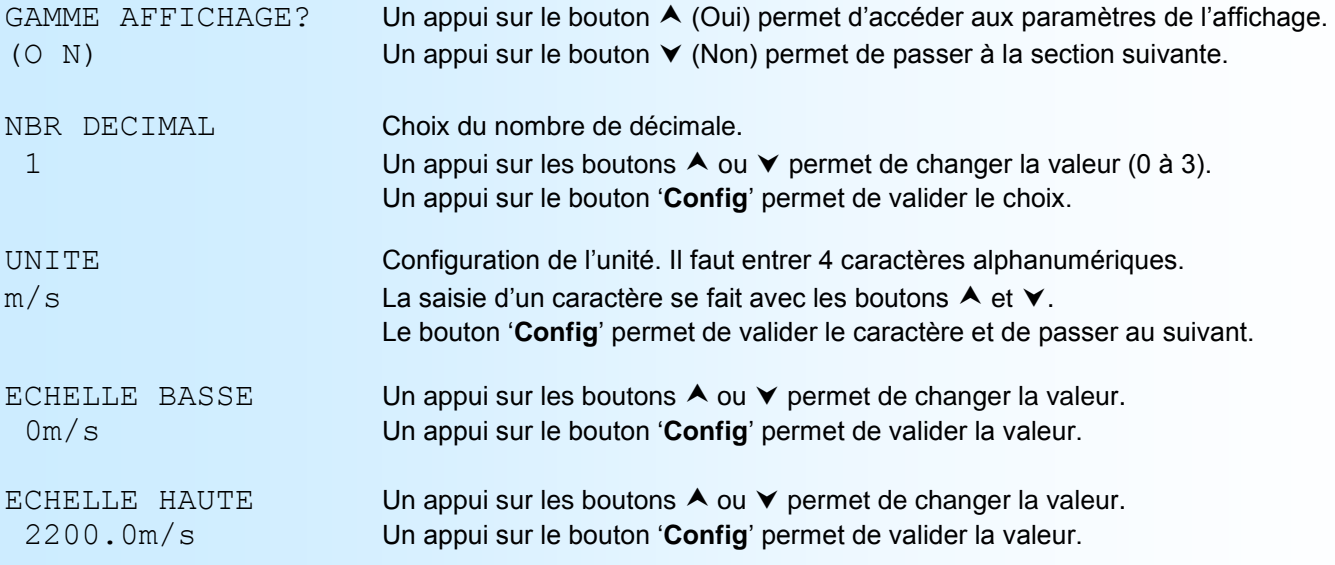

#### **Notes**:

*Si l'utilisateur à opté pour la configuration de toutes les voies, l'appareil passe à la rubrique suivante. Sinon, il reboucle sur le menu 'CONF. ENTREE' pour lui permettre de configurer une autre voie.*

#### **5) Configuration des alarmes**

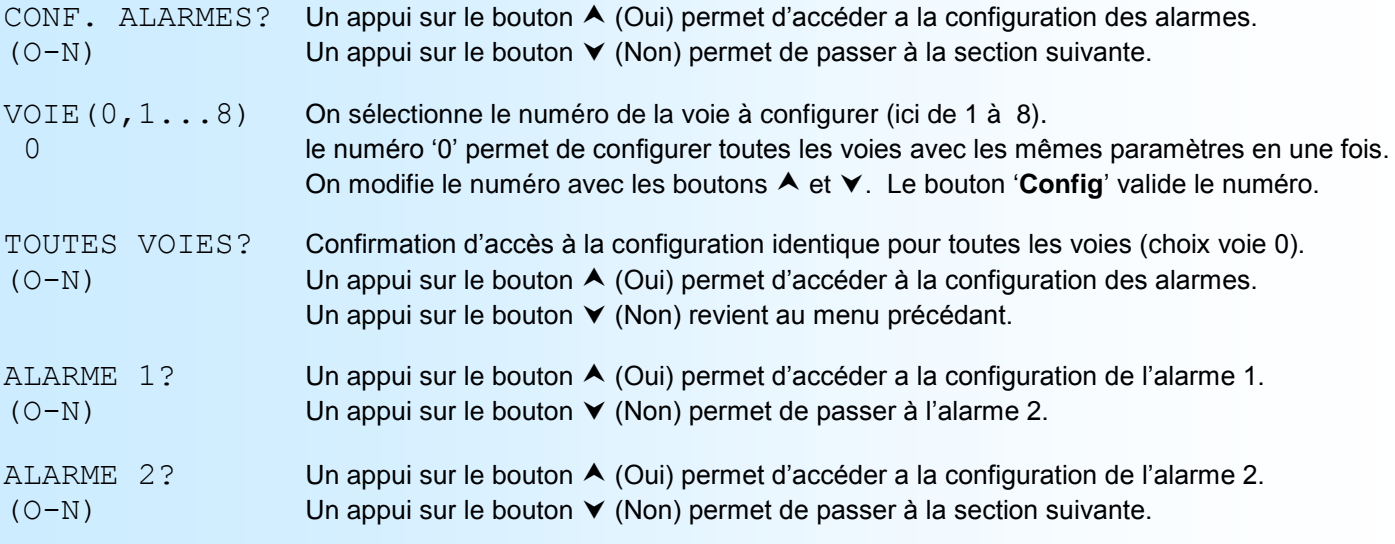

Pour chaque alarme les paramètres configurables sont:

- détection de rupture
- détection de seuil

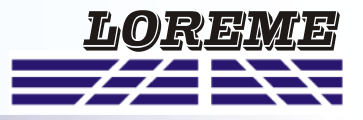

<span id="page-6-0"></span>**La détection de rupture** active l'alarme sur rupture capteur. **La détection de seuil** active l'alarme sur dépassement de seuil.

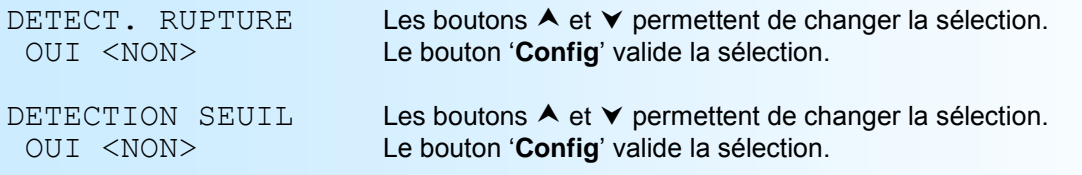

Pour la détection de seuil, les paramètres configurables sont:

- Le sens de la détection, haut ou bas.
- La valeur du seuil.
- La valeur de l'hystérésis.

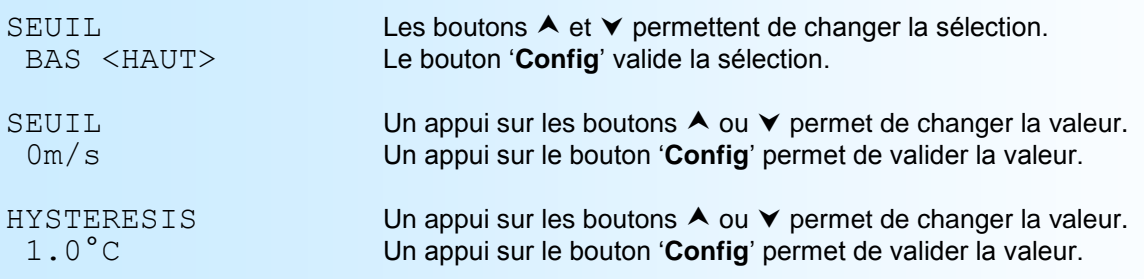

La **détection de seuil** fonctionne de la façon suivante:

- détection de **seuil haut**:
	- .l'alarme est activée lorsque la mesure passe au dessus du seuil,
	- .l'alarme est désactivée lorsque la mesure passe en dessous du seuil moins l'hystérésis.
- détection de **seuil bas**:
	- .l'alarme est activée lorsque la mesure passe en dessous du seuil,
	- .l'alarme est désactivée lorsque la mesure passe au dessus du seuil plus l'hystérésis.

#### **Notes**:

- *- L'unité de l'hystérésis dépends du type d'entrée. Pour un CML105 en entrée process, l'hystérésis est donné en pourcentage (%) de la gamme d'affichage. En entrée température, l'hystérésis est en °C.*
- *- Si l'utilisateur à opté pour la configuration de toutes les voies, l'appareil passe à la rubrique suivante. Sinon, il reboucle sur le menu 'CONF. ALARMES' pour lui permettre de configurer une autre voie.*

#### **6) Relais**

le CML105 dispose de 2 relais associés respectivement aux alarmes 1 et 2 de toutes les voies (fonction OU entre les alarmes). Pour chaque relais, les paramètres configurable sont le retard et la sécurité.

**Le retard,** configurable de 0 s à 3600 s, détermine le temps au delà duquel l'alarme est activé après apparition de l'évènement.

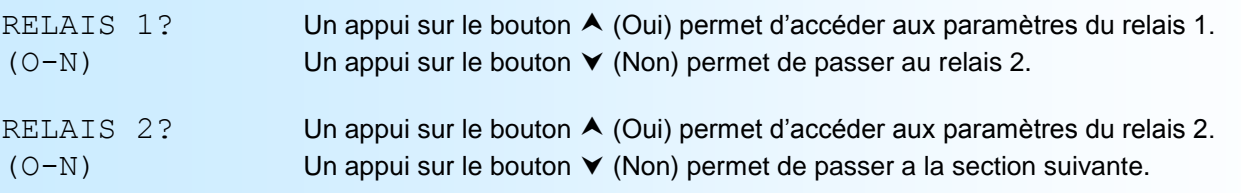

#### Les paramètres:

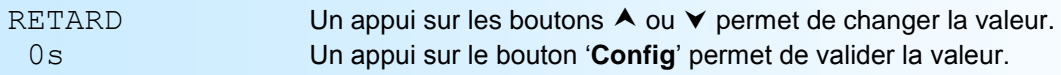

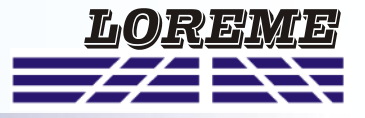

<span id="page-7-0"></span>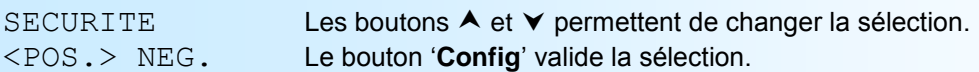

#### Pour la sécurité, 2 choix sont possibles:

- -<POS.> Sécurité positive, le relais est excité en alarme.
- -<NEG.> Sécurité négative, le relais est excité hors alarme.

#### **7) Communication (option /CMTCP)**

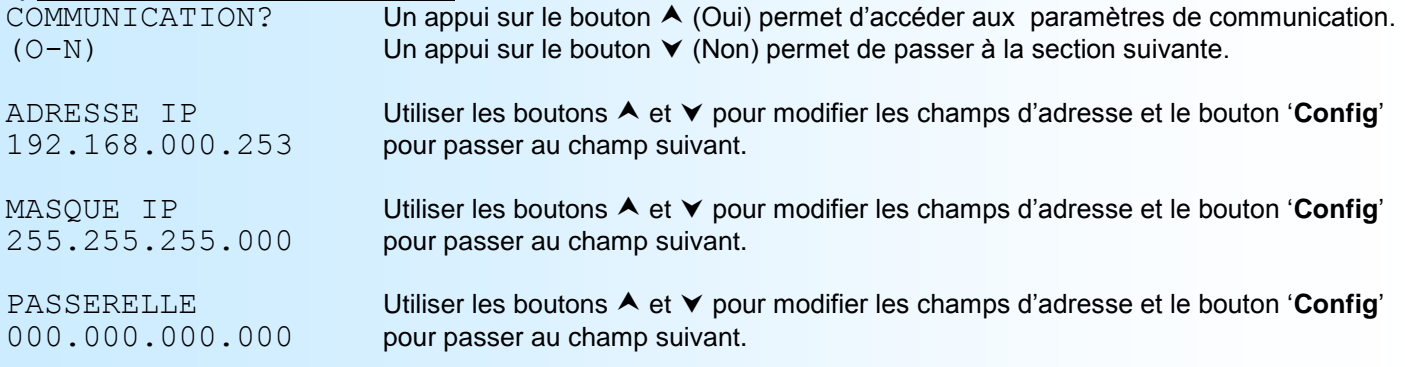

En sortie d'usine le CML105 est à l'adresse 192.168.0.253 avec un masque de 255.255.255.0 et une adresse passerelle de 0.0.0.0.

#### **8) Fonctions spéciales**

L'appareil dispose de plusieurs fonctions dites "spéciales" permettant de personnaliser le fonctionnement de l'appareil. **8.1) Alarmes différentielles**

La fonction **Alarmes différentielles** permet de configurer 2 alarmes indépendantes des alarmes standards et qui agissent sur la différence des mesures de toutes les voies scrutées. Les paramètres configurable sont:

- -La détection rupture.
- -La détection seuil.
- -La valeur du seuil.
- -La valeur de l'hystérésis.

L'alarme est activée lorsque la différence maximum entre toutes les voies dépassent la valeur du seuil.

#### **Notes:**

*Si les alarmes standard et les alarmes différentielles sont validées simultanément, l'appareil réalise une fonction OU logique entre les alarmes standards et différentielles.*

#### **8.2) Linéarisation PT100**

La fonction **Linéarisation PT100**, permet d'adapter la courbe de linéarisation des entrées PT100. La linéarisation est réalisé en utilisant l'équation quadratique du 2ème degrés suivante:

t°C = [-A + RACINE(A<sup>2</sup>-4\*B\*(1-Rt/100))] / 2\*B, avec Rt = résistance du capteur et A et B, deux coefficients configurables.

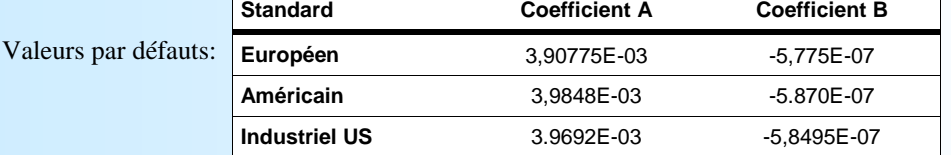

 $(O-N)$ 

CONF. LIN PT100? Un appui sur le bouton  $\bigwedge$  (Oui) permet d'accéder aux paramètres de l'affichage.

COEFFICIENT A Un appui sur les boutons  $\wedge$  ou  $\vee$  permet de changer la valeur. 3.90775E-03 Un appui sur le bouton '**Config**' permet de valider la valeur.

COEFFICIENT B -5.7750E-07

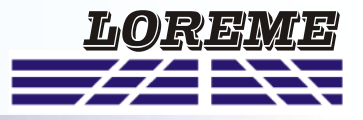

### <span id="page-8-0"></span>**9) Fin de configuration. Enregistrement des paramètres**

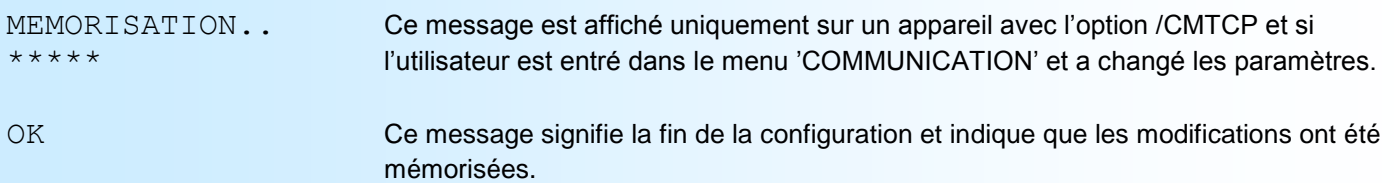

### <span id="page-9-0"></span>**Protection de la configuration**

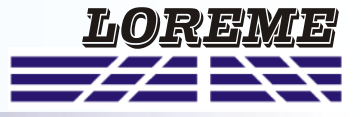

Il est possible d'interdire l'accès à la configuration de l'appareil. En validant la fonction 'Mot de passe', on oblige l'utilisateur à saisir un code de 4 caractères pour pouvoir lire ou modifier la configuration.

#### **1) Activation de la fonction**

Lorsque l'appareil est en mode mesure, un appui simultané sur les boutons  $\blacktriangle$  et  $\blacktriangledown$  pendant au moins 5 secondes fait apparaître le message suivant :

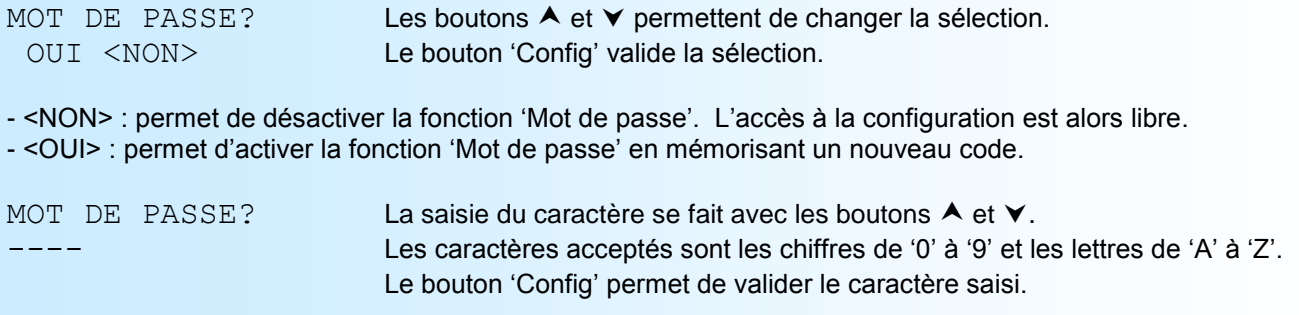

#### **Note**:

*lorsqu'on valide la fonction en répondant OUI, un nouveau code est automatiquement demandé.*

# <span id="page-10-0"></span>**Configuration de la liaison RS232**

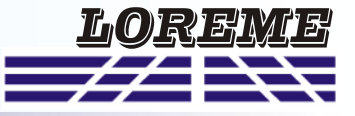

L'appareil se configure et se met à jour en mode terminal par le biais d'une liaison RS232.

### **Etape 1: installation du cordon de configuration USB**

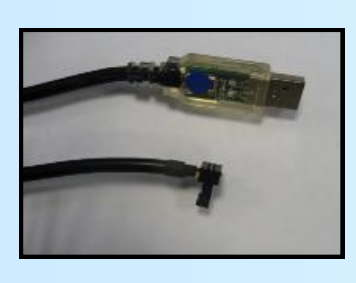

- le driver est téléchargeable sur www.loreme.fr: [http://www.loreme.fr/aff\\_produits.asp?rubid=53&langue=fr](http://www.loreme.fr/aff_produits.asp?rubid=53&langue=fr)
- Lancer le programme exécutable pour installer le driver,
- Brancher ensuite le câble sur une prise USB, Windows créer un port COMx (x >=4).

#### **Remarque :**

Le numéro du port de communication ne change pas si on utilise le même cordon de configuration sur différents port USB du PC. L'utilisation d'un autre cordon de configuration génère un autre numéro de port de communication et nécessite la reconfiguration de l'HyperTerminal.

### **Etape 2: Configuration du programme d'émulation terminal (PC sous Windows).**

Le logiciel d'émulation terminal pour PC « HyperTerminal » est résidant jusqu'à la version Windows XP, pour les **1** versions ultérieures, il est téléchargeable sur **www.loreme.fr dans la rubrique Télécharger**. [\(http://www.loreme.fr/HyperTerm/htpe63.exe\)](http://www.loreme.fr/HyperTerm/htpe63.exe) => Lancer la procédure d'installation en cliquant sur le programme téléchargé. Lancer une connexion "hyper Terminal": **2**- Cliquer sur le bouton **"DEMARRER"** Jusqu'à la version Windows XP - Aller sur **"Programmes \ Accessoires \ Communication \ Hyper Terminal"** - Cliquer sur **"Hypertrm.exe"** Ou si le programme à été téléchargé: - Aller sur **"Tous les programmes \ HyperTerminal Private Edition"** - Cliquer sur **"HyperTerminal Private Edition" 3 4** Choisir le port de communication **5** Propriétée COM2  $\overline{2x}$ Nommer la connexion Paramètres | correspondant au câble USB. Choisir: **Description de la connexion** - 9600 bauds  $\overline{r}$ **Numéro de télénh**  $\overline{\mathbb{R}}$ Bits par seconde: 5600  $\overline{\mathbf{v}}$ - 8 bits de données **DE LOREME** Nouvelle connexion  $\underline{\mathsf{B}}$ its de données :  $\boxed{8}$  $\overline{\mathbf{L}}$ - sans parité Entrez les détails du numéro de téléphone que vou: Entrez un nom et choisissez une icône pour la connexion - 1 bit de stop Parité : Aucur  $\overline{\mathbf{u}}$ - contrôle de flux: Code naus  $\overline{\phantom{a}}$ **ITOREME** Bits d'arrêt : 1  $\overline{\mathbf{r}}$  **XON/XOFF** Indicatif  $\overline{\phantom{a}}$ Contrôle de flux: Numéro de téléphone  $\overline{\phantom{0}}$ Connecter en utilisant : Diriger vers Com  $\underline{\mathsf{R}}$ établir les options par défaut Avancés... iriger vers Com Annuler  $-0K$ Annuler Le PC est en mode terminal, le relier à l'appareil en branchant le cordon RS232. La mesure est visualisée à l'écran. **6** Pour entrée en configuration, taper sur **"C"** au clavier. **7** En quittant l'hyper terminal, la fenêtre ci-contre apparaît. **Ex** En sauvegardant la session, le terminal sera dans la même ? Voulez-vous enregistrer la session LOREME? Ainsi, le raccourci LOREME.ht permettra de configuration au prochain communiquer avec tous les appareils LOREME.  $N$ on | Annuler |</u> démarrage. **Remarque**: pour modifier des paramètres du mode terminal alors que celui-ci est en fonction, il est nécessaire, après avoir réalisé les modifications de fermer le mode terminal et de le ré-ouvrir pour que les modifications soient effectives. E 11

### <span id="page-11-0"></span>**Mode terminal**

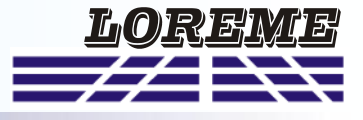

#### **Visualisation**

A la mise sous tension, l'appareil se place automatiquement en mode mesure.

Si un terminal est connecté, la page de mesures suivante est transmise toutes les 5 secondes environ:

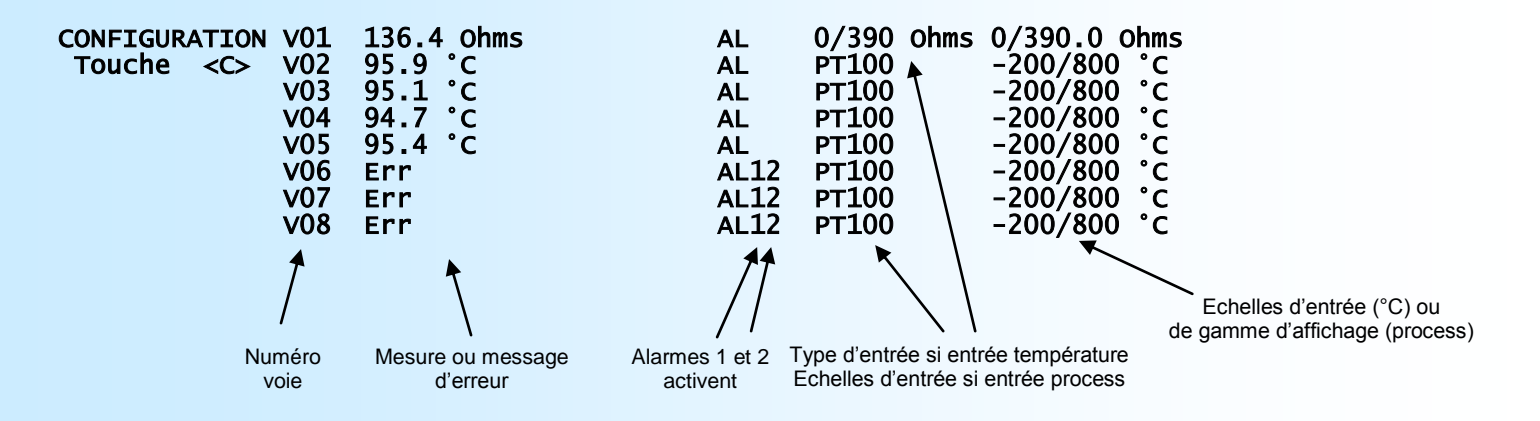

A la place de la mesure ou en complément de la mesure, différents messages peuvent être affichée:

- Le message **'Err'** indique une rupture capteur.
- Le message **'DEFAUT M'** indique un défaut de la mesure.
- Le message **'DEFAUT T'** indique un défaut du capteur de compensation de température en entrée thermocouple.
- Le message '**OFF**' indique que la voie n'est pas scrutée (configuration).

#### **Configuration**

Le manuel reprend en détail les différentes possibilités de configuration:

Pour entrer en mode configuration, il suffit d'appuyer sur la touche **"C"** du terminal. En face avant, à la place des mesures, l'appareil affiche le message:

CONF PAR RS232 EN COURS...

Et sur le terminal le message temporaire suivant s'affiche indiquant la révision de l'appareil.

## **CONFIGURATION**

REV x.y x et y représente la révision Hard et Soft du produit.

#### **1) Méthode**

Lors de la configuration, différents types de questions sont posées. Pour chacune d'elles, plusieurs réponses sont possibles. Voici la description en détail de chacun des cas.

#### **1.1) Sélection d'un menu**

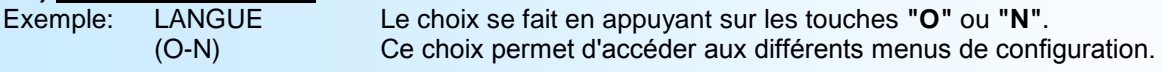

#### **1.2) Sélection d'un paramètre**

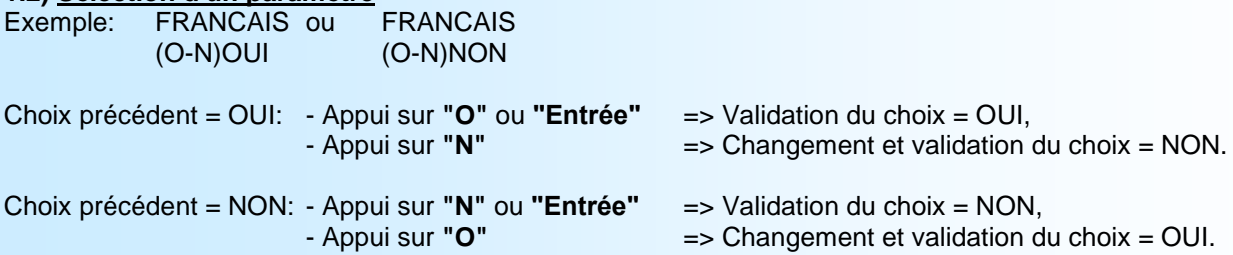

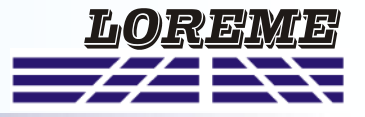

#### <span id="page-12-0"></span>**1.3) Saisie d'une valeur**

Exemple: SEUIL 80 °C

Deux cas sont possibles:

- La validation sans modification par un simple appui sur **"Entrée"**,
- La modification de valeur au clavier (affichage simultané), puis validation.

#### **Notes:**

*- Il est possible, si l'on s'aperçoit d'une erreur commise dans la saisie d'une valeur, avant de la valider, de revenir en arrière par action sur la touche "", qui réédite le message sans tenir compte de la valeur erronée.*

- *- En mode configuration lorsque aucune action n'est effectuée, l'appareil repasse en mode exploitation après une attente de deux minutes sans tenir compte des modifications réalisées.*
- *- Si l'on se trouve en mode configuration et que l'on désire repasser en mode mesure sans tenir compte des modifications réalisées, il suffit d'appuyer sur la touche "Echap".*

#### **2) Langage**

Les possibilités de langage sont:

- Français
- Anglais

#### **3) Entrées**

La page suivante est affichée lors de l'accès à la configuration des entrées:

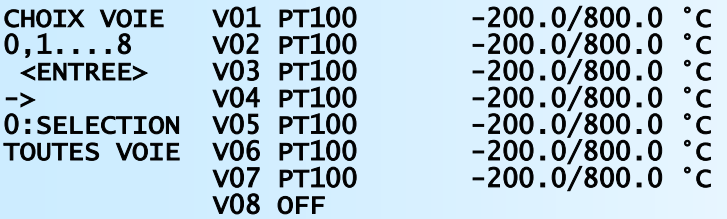

#### QUITTER Touche <Q>

Pour modifier les paramètres d'entrée d'une voie, il faut saisir son numéro et appuyer sur la touche <Entrée>. Le numéro '**0**' permet de configurer l'ensemble des voies en une fois avec des paramètres identiques (configuration commune). La touche <**Q**> sert a quitter la rubrique de configuration des entrées.

Pour chaque voie, il est possible d'activer ou désactiver la scrutation, choisir le type d'entrée et de configurer la gamme d'affichage (nombre de décimal, unité, échelles basse et haute) dans le cas d'une entrée process.

Les échelles d'entrées sont figées.

Les possibilités d'entrée sont pour un CML105P:

- Tension (V), 0/10 V.
- Courant (mA), 0/20 ou 4/20 mA.

Les possibilités d'entrée sont pour un CML105T:

- Tension (mV), 0/120 mV.
- Résistance  $(\Omega)$ , 0/390  $\Omega$ .
- Pt 100 (°C), -200/800 °C.
- CU10 (°C), -100/200 °C.
- Thermocouple (°C) compensé avec le choix entre les types:

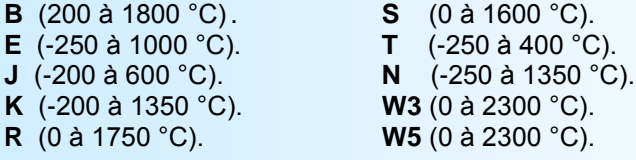

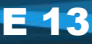

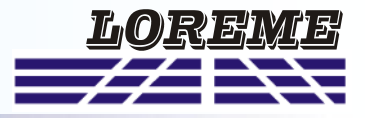

#### <span id="page-13-0"></span>**4) Alarmes standard**

La page suivante est affichée lorsqu'on accède à la rubrique de configuration des alarmes:

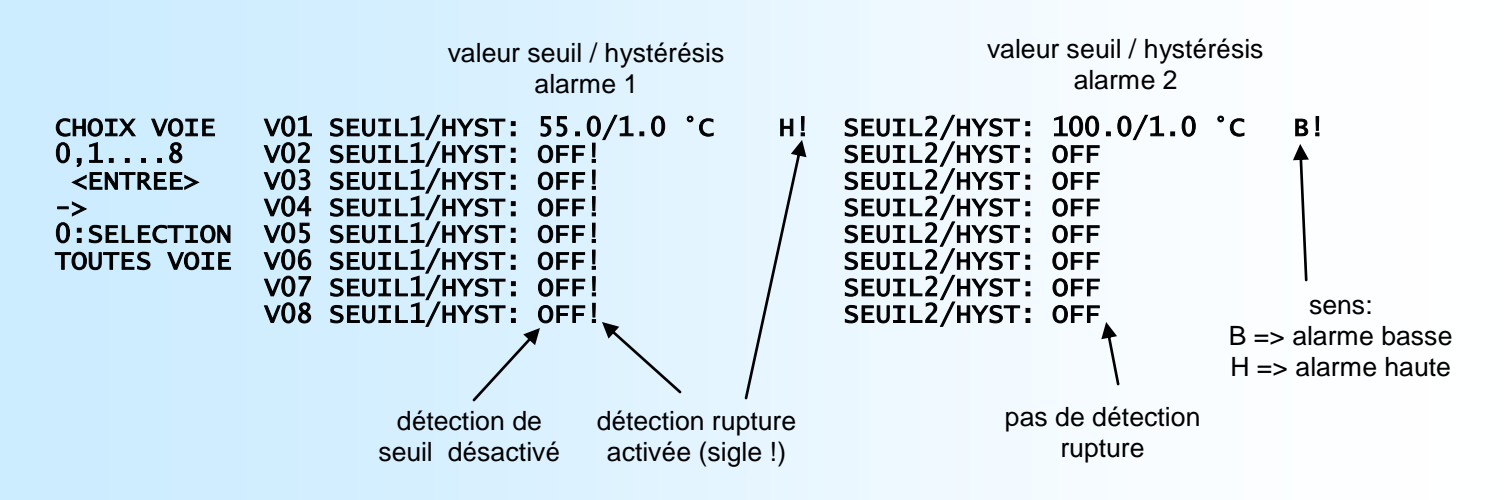

#### **OUITTER** Touche <Q>

Pour modifier les paramètres d'alarmes d'une voie, il faut saisir son numéro et appuyer sur la touche <Entrée>. Le numéro '**0**' permet de configurer des paramètres d'alarmes identiques pour les 8 voies. La touche <**Q**> sert a quitter la rubrique de configuration des alarmes.

La configuration des alarmes est composée de 2 rubriques:

- Type de détection:
	- détection de rupture
	- détection de seuil

**La détection de rupture** active l'alarme sur rupture capteur.

La détection de seuil active l'alarme sur dépassement de seuil. Il est nécessaire de choisir le type de seuil, haut ou bas, la valeur du seuil et de l'hystérésis. Les deux types de détections peuvent être cumulées.

La **détection de seuil** fonctionne de la façon suivante:

- détection de **seuil haut**:

.l'alarme est activée lorsque la mesure passe au dessus du seuil,

.l'alarme est désactivée lorsque la mesure passe en dessous du seuil moins l'hystérésis.

- détection de **seuil bas**:

.l'alarme est activée lorsque la mesure passe en dessous du seuil,

.l'alarme est désactivée lorsque la mesure passe au dessus du seuil plus l'hystérésis.

#### **5) Relais**

L'appareil possède 2 relais communs 1 et 2, associés respectivement aux alarmes 1 et 2 de toutes les voies. Les paramètres configurables sont la sécurité et le retard.

Pour la sécurité, 2 choix sont possibles:

- -Relais excité en alarme.
- -Relais excité hors alarme.

**La valeur du retard,** configurable de 0 à 3600 s, détermine le temps au delà duquel l'alarme change d'état après apparition de l'évènement.

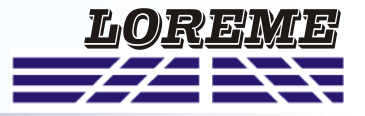

<span id="page-14-0"></span>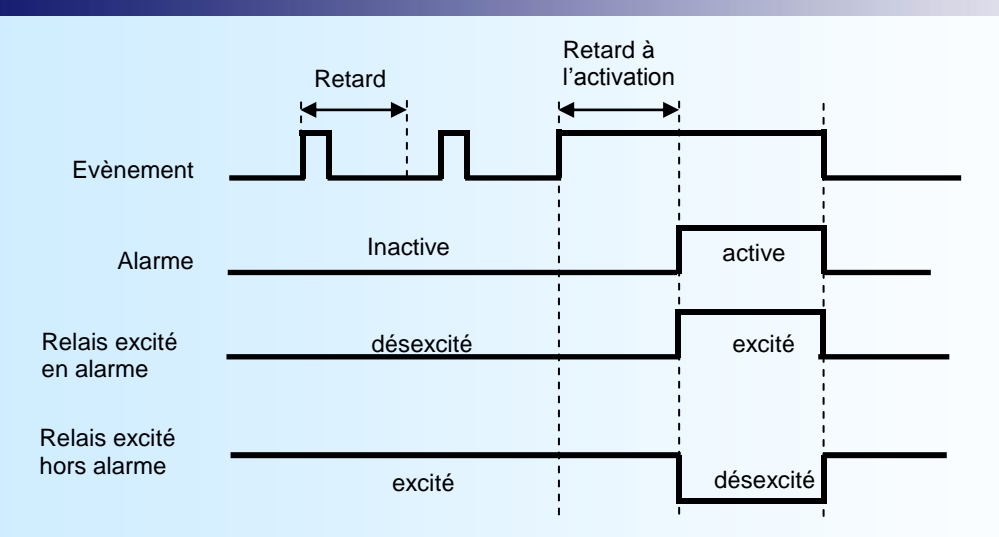

#### **6) Communication**

Cette phase de configuration n'est accessible que dans un CML105/CMTCP. Les paramètres de communication comprennent l'adresse IP et le masque réseau.

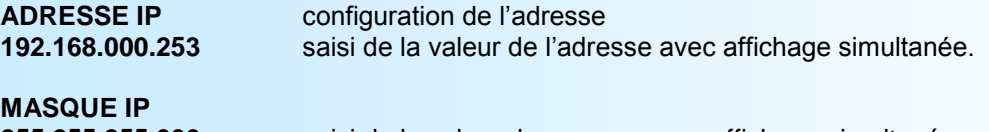

**255.255.255.000** saisi de la valeur du masque avec affichage simultanée.

#### **PASSERELLE 000.000.000.000** saisi de l'adresse de passerelle avec affichage simultané.

#### **7) Fonctions spéciales**

L'appareil dispose de plusieurs fonctions dites "spéciales" permettant de personnaliser le fonctionnement de l'appareil.

La fonction **Alarmes différentielles** permet de configurer 2 alarmes indépendantes des alarmes standards et qui agissent sur la différence des mesures de toutes les voies. Les paramètres configurable sont:

- -La détection rupture,
- -La détection seuil,
- -La valeur du seuil,
- -La valeur de l'hystérésis.

L'alarme est activée lorsque la différence maximum entre toutes les voies dépassent la valeur du seuil.

#### **Notes:**

*- Si les alarmes standard et les alarmes différentielles sont validées simultanément, l'appareil réalise une fonction OU logique entre les alarmes standards et différentielles.*

La fonction **Linéarisation PT100**, permet d'adapter la courbe de linéarisation des entrées PT100. La linéarisation est réalisé en utilisant l'équation quadratique du 2ème degrés suivante:

 $t^{\circ}$ C = [-A + RACINE(A<sup>2</sup>-4\*B\*(1-Rt/100))] / 2\*B, avec Rt = résistance du capteur et A et B, deux coefficients configurables.

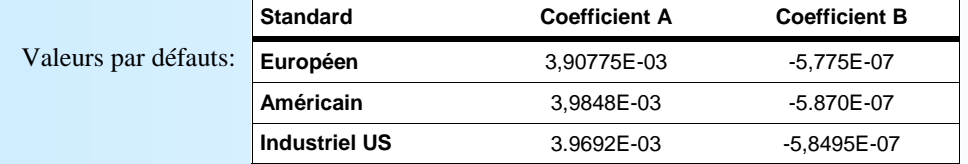

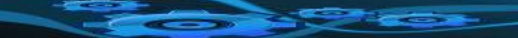

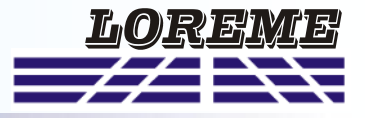

#### <span id="page-15-0"></span>**8) Fin de configuration. Enregistrement des paramètres**

**MEMORISATION..** Ce message est affiché uniquement sur un appareil avec l'option /CMTCP et si l'utilisateur est entré dans le menu 'COMMUNICATION' et a changer les paramètres. **OK!** Ce message signifie la fin de la configuration et indique que les modifications ont été mémorisées.

### <span id="page-16-0"></span>**OFFSET**

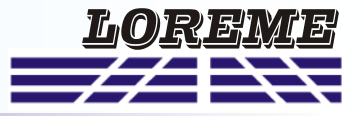

Dans certains cas, il est intéressant de pouvoir modifier la mesure par simple action au clavier. Cette fonction peut trouver son utilité dans divers cas tels un vieillissement du capteur, un affinement de l'entrée lors d'un effet loupe... Cette fonction est réalisée individuellement sur chaque voie.

Pour décaler une voie de mesure, il faut:

- être en mode mesure,
- taper sur **"+"** ou **"-"** donnant accès à la fonction,
- la visualisation sur terminal devient:

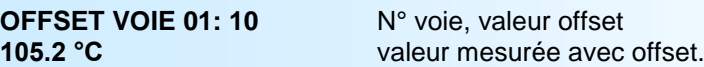

- taper sur **"\$"** pour changer le numéro de la voie (N° + 1).
- utiliser les touches **"+"** et **"-"** pour régler l'offset de la voie sélectionner, la mesure tient immédiatement compte du changement,
- taper sur **"Entrée"** pour mémoriser les offsets de toutes les voies.

#### **Note:**

*Lorsque l'appareil est hors tension ou en configuration, les offsets restent actifs.*

*Pour annuler l'offset d'une voie, il faut appeler la fonction "OFFSET", se positionner sur la voie en question en utilisant la touche "\$", remettre sa valeur à zéro par les touches "+" et "-", puis valider par "Entrée".*

*Si, en mode réglage d'offset, aucun appui n'est fait sur les touches "+", "-", "\$" ou "Entrée" pendant un temps de 2 minutes, l'appareil abandonne automatiquement ce mode de fonctionnement sans tenir compte du réglage effectué.*

### <span id="page-17-0"></span>**Mise à jour FIRMWARE**

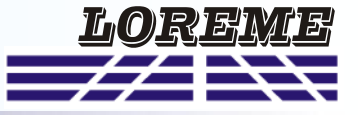

Pour accéder à la mise à jour du Firmware il faut en premier lieu ouvrir une fenêtre HyperTerminal, raccorder le PC avec l'appareil, mettre alors l'appareil sous tension.

Dans la fenêtre du terminal, le caractère suivant est affiché:

**>** <———————— L'appareil envoi ce caractère et attend le caractère « **F** » pendant 0,5 s.

Si l'utilisateur a appuyer sur la touche « F » du clavier dans le temps imparti, le message suivant est affiché dans la fenêtre de l'HyperTerminal:

**FIRMWARE LOADER Rev3 READY TO TRANSFER...**

L'appareil est maintenant en attente de transfert du fichier de mise à jour du Firmware. Ce fichier est un simple fichier de texte avec l'extension .txt fourni par LOREME et contenant le Firmware codé au format intel HEX . Sélectionner le menu « Transfert », « Envoyer un fichier texte… ».

Chercher le fichier voulu à l'aide du sélecteur de fichier, puis, après l'avoir sélectionné, cliqué sur « Ouvrir ». HyperTerminal commence le transfert du fichier vers l'appareil.

**FIRMWARE LOADER Rev3 READY TO TRANSFER \*\*\*\*\*\*\*\*\*\*\*** <———————— Une série d'étoile apparaît pour indiquer la bonne évolution du transfert.

En fin de programmation le message « **PROGRAMMING OK !** » est affiché si tout se passe bien. En cas d'erreur, les messages suivant peuvent être affichés:

- **SERIAL COM ERROR !** Erreur de réception.
- 

**- SERIAL TIMEOUT !** Temps d'attente de réception dépassé.

- **PROGRAMMING FAILED !** Erreur de programmation dans la mémoire flash de l'appareil.

#### **Attention:**

*Si une erreur se produit pendant le processus de programmation, il est absolument nécessaire de reprendre la procédure depuis le début, la programmation partielle entrainant un non fonctionnement de l'appareil.*

# <span id="page-18-0"></span>**CONSEILS RELATIFS A LA CEM**

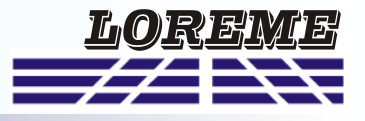

### **1) Introduction**

Pour satisfaire à sa politique en matière de CEM, basée sur les directives communautaire **2014/30/UE** et **2014/35/UE**, la société LOREME prend en compte les normes relatives à ces directives dès le début de la conception de chaque produit.

L'ensemble des tests réalisés sur les appareils, conçus pour travailler en milieu industriel, le sont aux regards des normes IEC 61000-6-4 et IEC 61000-6-2 afin de pouvoir établir la déclaration de conformité.

Les appareils étant dans certaines configurations types lors des tests, il est impossible de garantir les résultats dans toutes les configurations possibles.

Pour assurer un fonctionnement optimal de chaque appareil il serait judicieux de respecter certaines préconisations d'utilisation.

#### **2) Préconisation d'utilisation**

### **2.1) Généralité**

- Respecter les préconisations de montage (sens de montage, écart entre les appareils ...) spécifiés dans la fiche technique.
- Respecter les préconisations d'utilisation (gamme de température, indice de protection) spécifiés dans la fiche technique.
- Eviter les poussières et l'humidité excessive, les gaz corrosifs, les sources importantes de chaleur.
- Eviter les milieux perturbés et les phénomènes ou élément perturbateurs.
- Regrouper, si possible, les appareils d'instrumentation dans une zone séparée des circuits de puissance et de relayage.
- Eviter la proximité immédiate avec des télé-rupteurs de puissance importantes, des contacteurs, des relais, des groupes de puissance à thyristor ...
- Ne pas s'approcher à moins de cinquante centimètres d'un appareil avec un émetteur (talkie-walkie) d'une puissance de 5 W, car celui-ci créer un champs d'une intensité supérieur à 10 V/M pour une distance de moins de 50 cm.

### **2.2) Alimentation**

- Respecter les caractéristiques spécifiées dans la fiche technique (tension d'alimentation, fréquence, tolérance des valeurs, stabilité, variations ...).
- Il est préférable que l'alimentation provienne d'un dispositif à sectionneur équipés de fusibles pour les éléments d'instrumentation, et que la ligne d'alimentation soit la plus direct possible à partir du sectionneur. Eviter l'utilisation de cette alimentation pour la commande de relais, de contacteurs, d'électrovannes etc ...
- Si le circuit d'alimentation est fortement parasité par la commutation de groupes statiques à thyristors, de moteur, de variateur de vitesse, ... il serait nécessaire de monter un transformateur d'isolement prévu spécifiquement pour l'instrumentation en reliant l'écran à la terre.
- Il est également important que l'installation possède une bonne prise de terre, et préférable que la tension par rapport au neutre n'excède pas 1V, et que la résistance soit intérieure à 6 ohms.
- Si l'installation est située à proximité de générateurs haute fréquence ou d'installations de soudage à l'arc, il est préférable de monter des filtres secteur adéquats.

### **2.3) Entrées / Sorties**

- Dans un environnement sévère, il est conseillé d'utiliser des câbles blindés et torsadés dont la tresse de masse sera reliée à la terre en un seul point.
- Il est conseillé de séparer les lignes d'entrées / sorties des lignes d'alimentation afin d'éviter les phénomènes de couplage.
- Il est également conseillé de limiter autant que possible les longueurs de câbles de données.

### <span id="page-19-0"></span>**Communication MODBUS TCP**

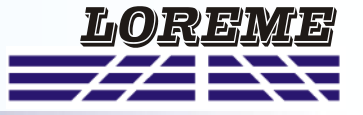

#### **1) Caractéristiques**

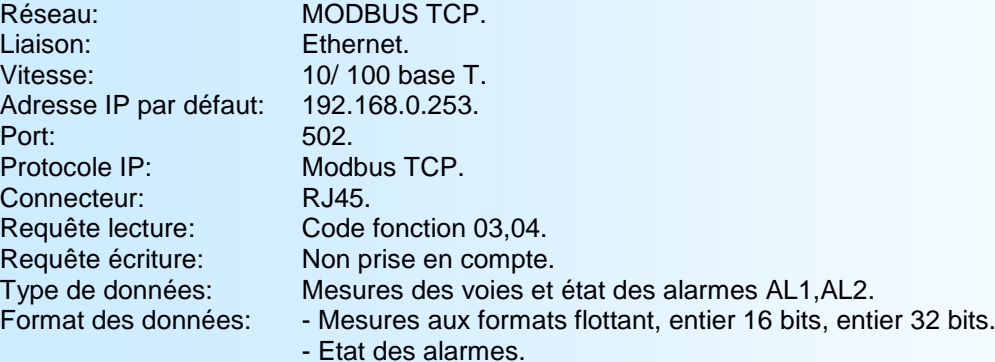

#### 1) **Utilisation d'une liaison multi-maitre**

LeCML105/CMTCP supporte d'être interrogé par plusieurs maitres avec des adresses IP différentes (maximum 6). Il faut cependant veiller à ce que la charge moyenne du réseau ne dépasse pas 30 requêtes par seconde. Une charge du réseau trop importante pourrait engendrer des erreurs de communication (non réponse de l'esclave (timeout ), ...).

#### **2) Descriptions des données**

#### **2.1) Données accessibles**

Toutes les mesures sont accessibles en mode lecture. Il est possible de lire la mesure d'une voie, de plusieurs voies (successives) ou de l'ensemble des voies, les états d'alarme d'une voie, de plusieurs voies (successives) ou de l'ensemble des voies.

Les données sont disponibles sous différents formats:

- 2 mots soit 4 octets pour les mesures au format flottant 32 bits IEEE,
- 1 mots soit 2 octets pour les mesures au format entier 16 bits dont la grandeur représente le % de l'échelle d'entrée,
- 2 mots soit 4 octets pour les mesures au format entier réel 32 bits,
- 1 mot soit 2 octets au format entier 16 bits, pour l'états des alarmes.

Se référer aux tableaux de données joints pour le détail des adresses.

#### **2.2) Format des données**

- Données au format IEEE 32 bits flottant Données transmises poids fort en tête, composées de 4 octets soit 2 mots. \$FFFFFFFF = rupture capteur.

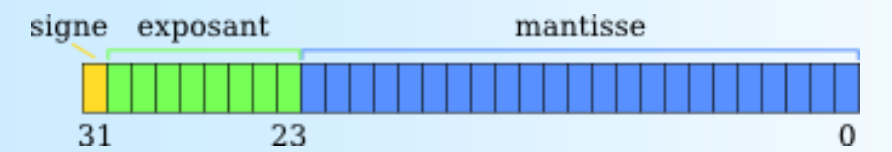

- Données au format entier 16 bits.

Données transmises poids fort en tête, composées de 2 octets soit 1 mots. Les valeur en entier 16 bits correspondent au % de l'échelle de mesure d'entrée. \$0000 ou \$FFFF = rupture capteur. \$0001 = dépassement bas de la gamme d'entrée,

\$FFFE = dépassement haut de la gamme d'entrée.

\$0002 à \$FFFD = % de la gamme d'entrée.

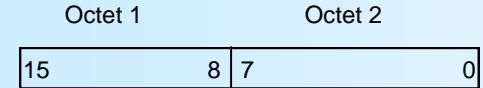

Exemple:

- entrée PT100 (-200 /800°C), valeur 16 bits = 37442  $\qquad$  => [((37442 - 2)/65531) \* (800+200)] - 200 = 371,3°C - entrée Tc K (-200 /1350°C), valeur 16 bits = 20900 =  $\frac{1}{2}$  ((20900 - 2)/65531) \* (1350+200)] - 200 = 294,3°C

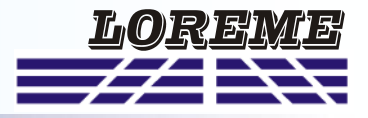

<span id="page-20-0"></span>- Données au format 32 bits entier.

Données transmises poids faible en tête, composées de 2 octets soit 1 mots. La valeur en entier 32 bits correspond à la mesure multipliée par 100.

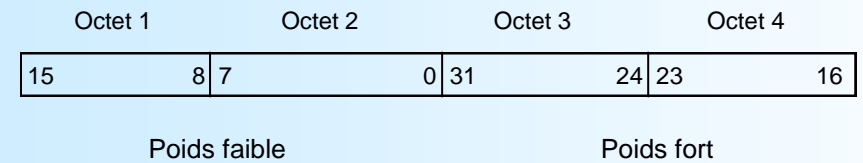

- Données d'alarmes au format entier 16 bits.

Données transmises poids fort en tête et composées de 1 octet par alarme soit 1 mot au total par voie. Le poids fort étant destiné à l'alarme 1 et le poids faible à l'alarme 2. alarme active =  $F$ F, alarme inactive = \$00

### **3) Tableau des mesures en flottant 32 bits**

Adresses mots en décimal (Hexadécimal) and a mort de la proporcion de la proporcion de la proporcion de la pro

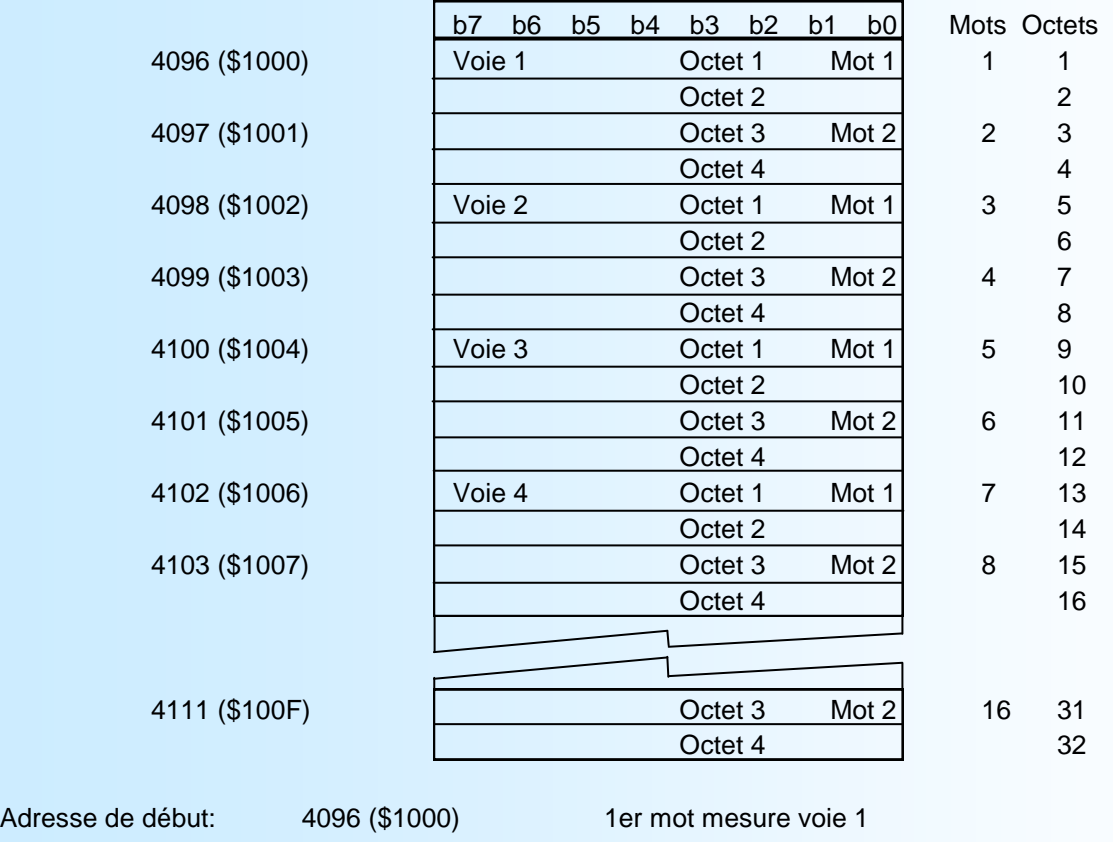

Nombre total de mots 16 Nombre total d'octets 32

Adresse de fin: 4111 (\$100F) 1er mot mesure voie 8

#### <span id="page-21-0"></span>**4) Tableau des mesures en entier 16 bits**

Adresses mots en décimal (Hexadécimal) de la contraste de la contraste de la contraste de la contraste de la contraste de la contraste de la contraste de la contraste de la contraste de la contraste de la contraste de la c

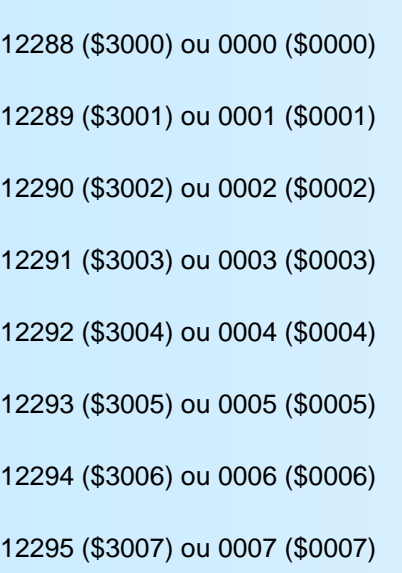

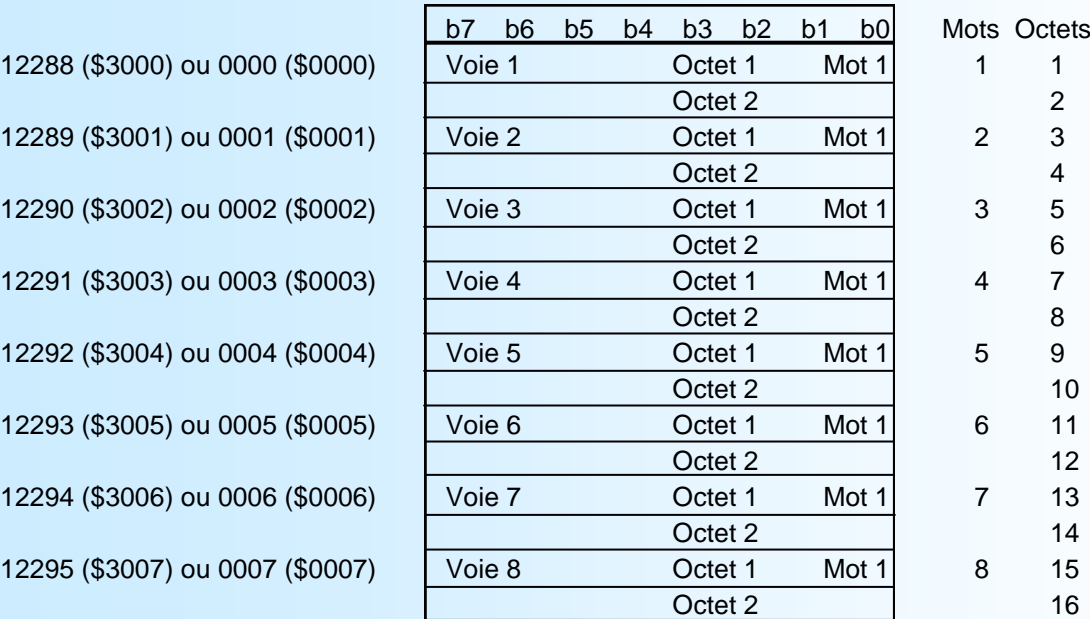

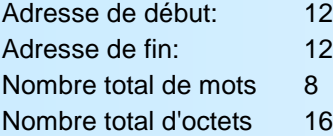

12288 (\$3000) ou 0 (\$0000) mesure voie 1 12295 (\$3007) ou 7 (\$0007) mesure voie 8

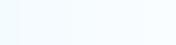

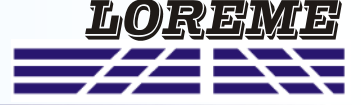

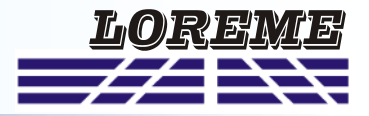

#### <span id="page-22-0"></span>**5) Tableau des mesures en entier 32 bits**

Adresses mots en décimal (Hexadécimal) intervention de la contrata de la proporcion de la proporcion de la pro

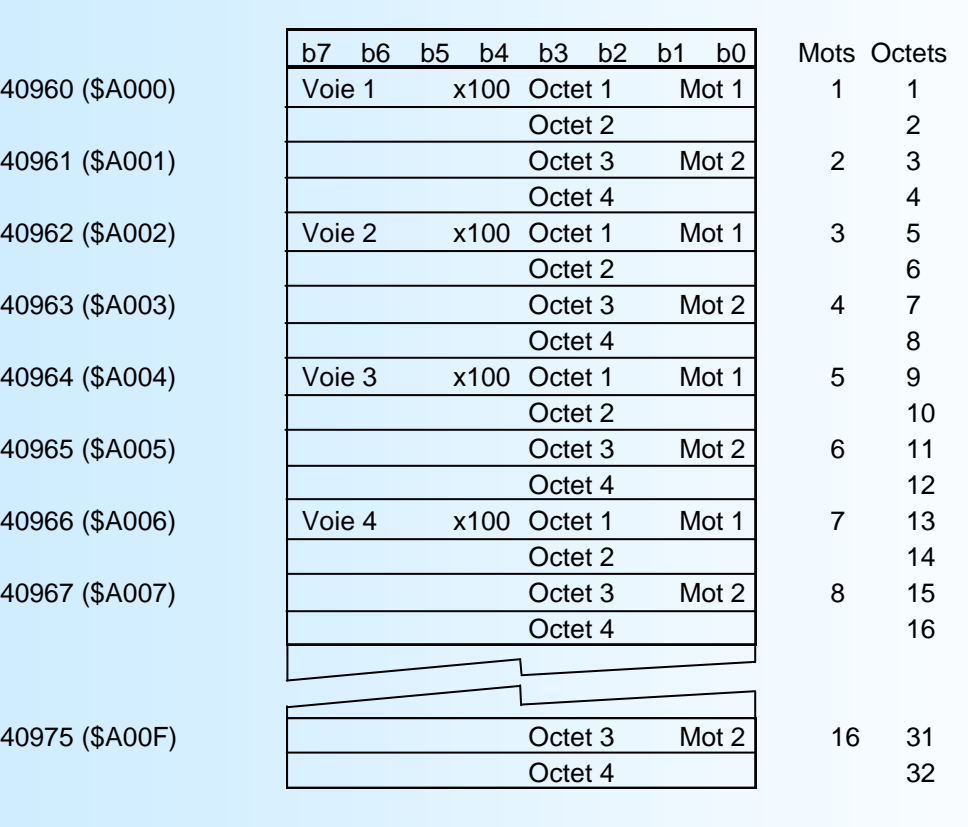

Adresse de début: 40960 (\$A000) 1er mot mesure voie 1 Adresse de fin: 40975 (\$A00F) 2ème mot mesure voie 8 Nombre total de mots 16 Nombre total d'octets 32

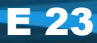

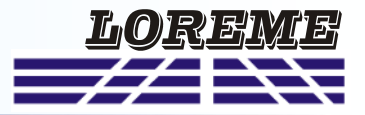

### <span id="page-23-0"></span>**6) Tableau des alarmes**

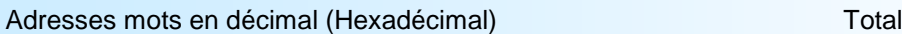

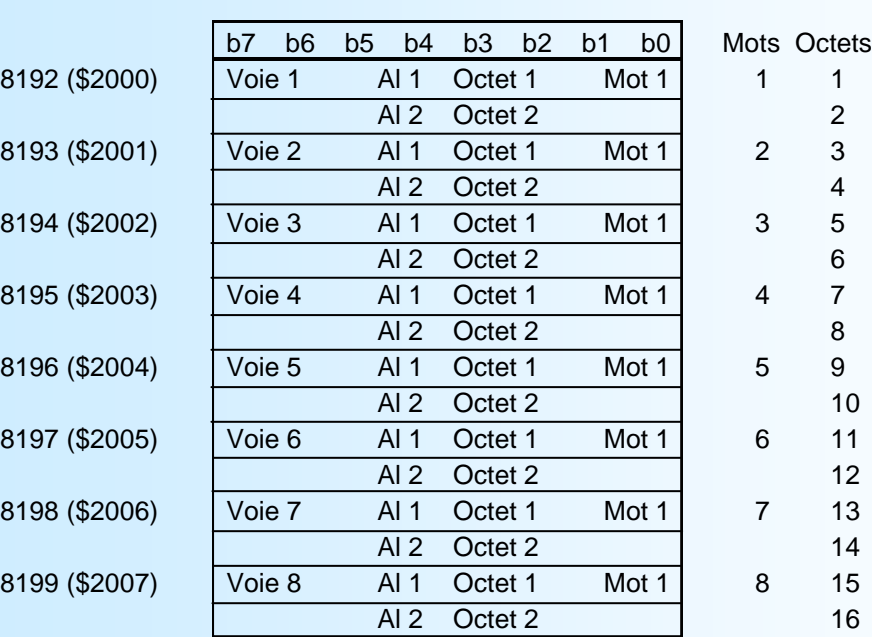

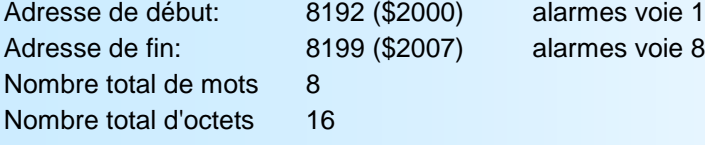

### <span id="page-24-0"></span>**Serveur Web**

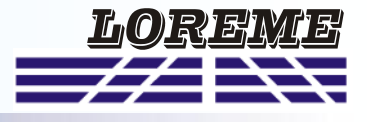

#### **Présentation de la page WEB**

Le CML105/CMTCP intègre un serveur web qui permet de visualiser les mesures.

La page est constituée d'un tableau regroupant les mesures des 8 voies, une visualisation des états d'alarme, et d'un icone permettant le rafraichissement des mesures.

#### Exemple de page de mesure:

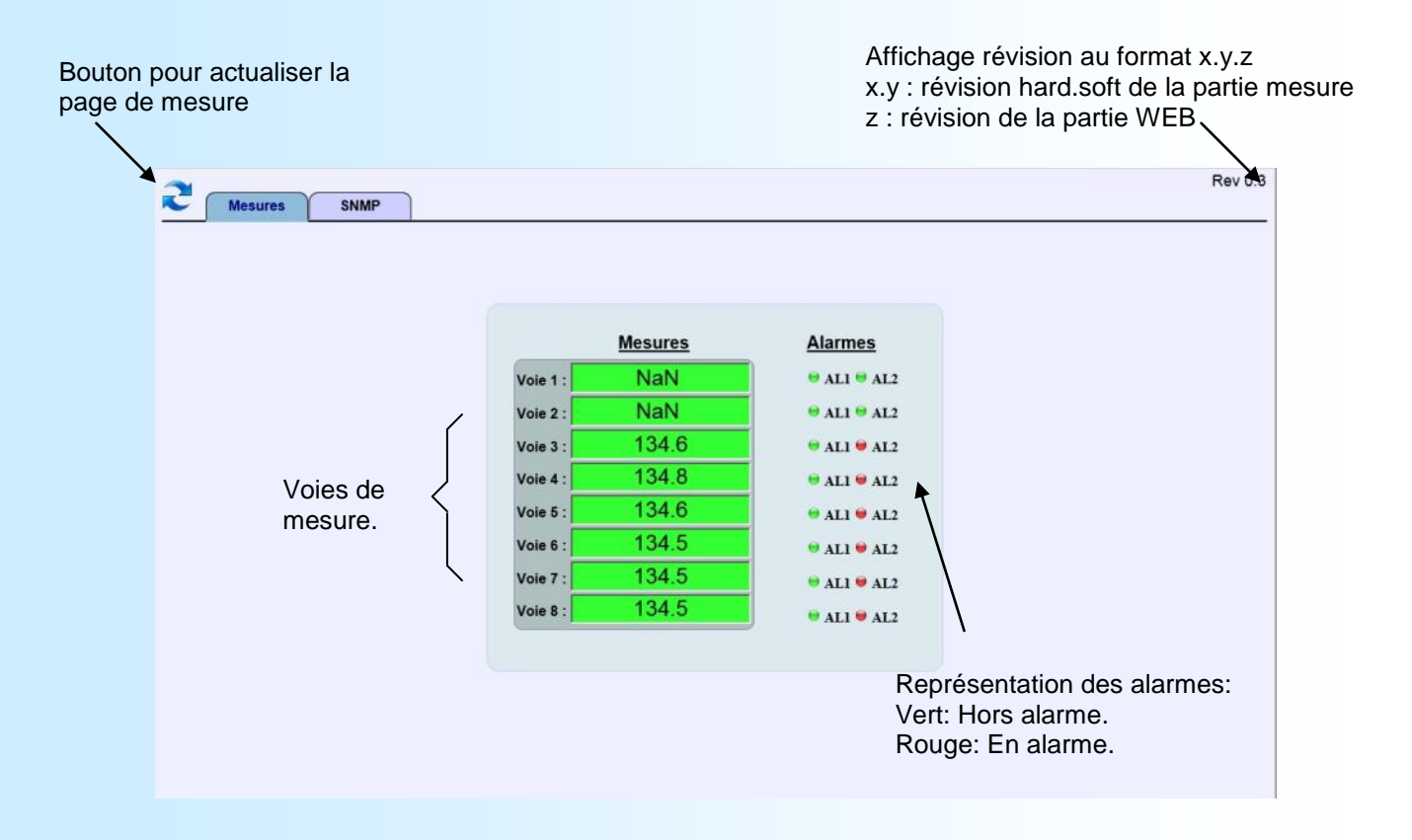

# **SNMP**

Le CML105 supporte le protocole SNMP V 1 pour la lecture des mesures du module. Le type et le format des données qui sont accessibles via SNMP correspondent à la mesure des voies x 100 sur 32 bits et à l'état des alarmes.

L'onglet SNMP permet de modifier les noms des communautés. Par défaut les noms sont: "public" et "private". Un lien permet de télécharger le fichier MIB de l'appareil.

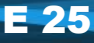

### <span id="page-25-0"></span>**Câblages**

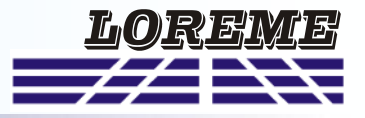

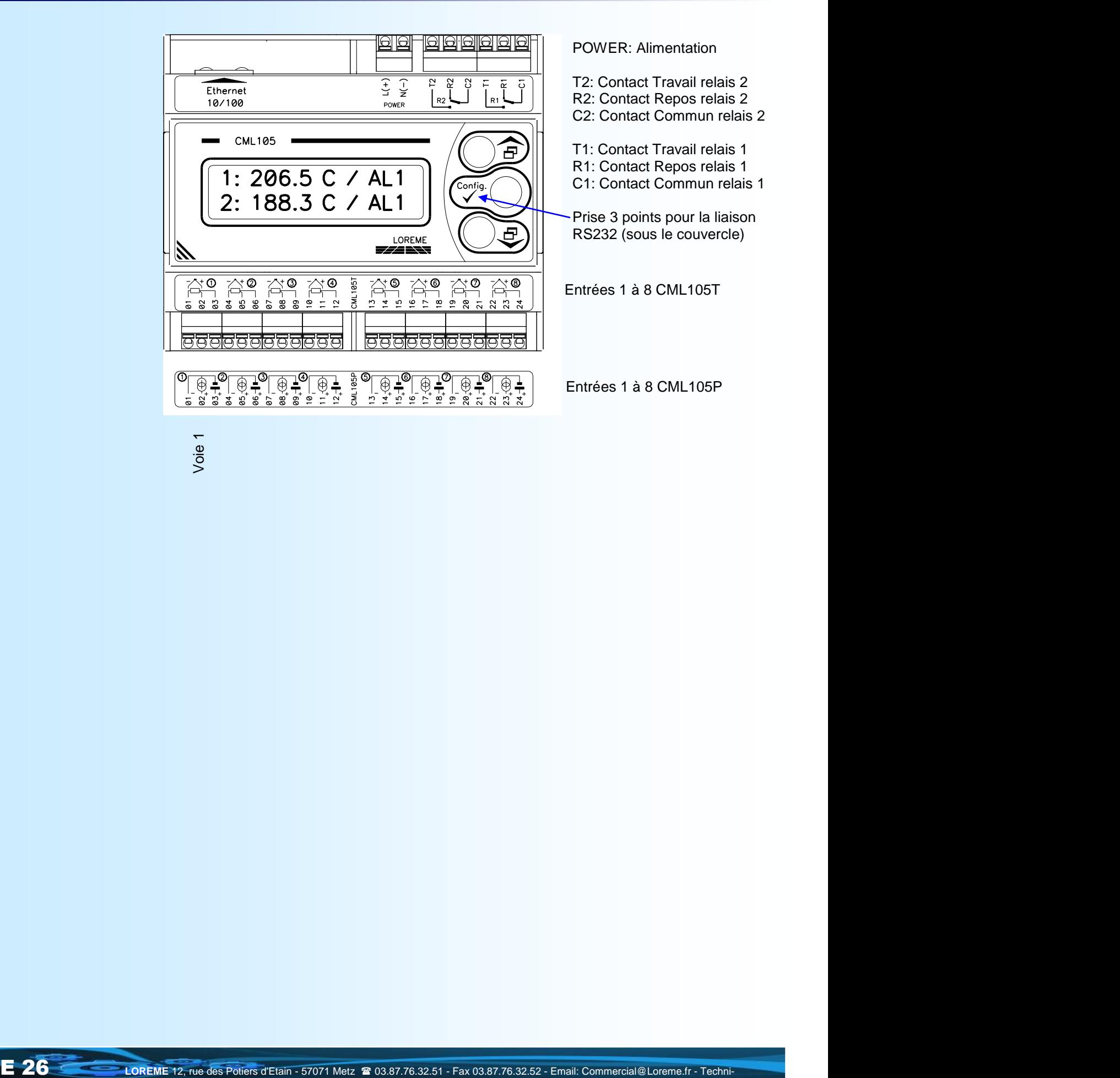